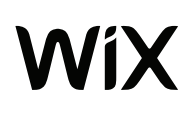

## **BİR BEN BELGEYİM**

Sitenize bir PDF, Word, Excel veya başka herhangi bir formatta belge eklemek için şu 4 basit adımı izleyin:

- 1. Editörde, belgenizi bağlantı olarak eklemek istediğiniz görüntüye veya düğmeye tıklayın.
- 2. 'Bağla' üzerine tıklayın ve 'Belge' seçeneğini seçin.
- 3. 'Dosya Seç' > 'Medya Yükle' üzerine tıklayın ve belgenizi yükleyin.
- 4. 'Tamam' düğmesine tıklayın.

Yüklenen belgenizi kullanıcılarınızın göreceği şekilde önizlemek için 'Önizleme' seçeneğine tıklayın.